# Reparation Preparation Checklist for 2017

# Let's Get Ready!

The following information is intended to be a guide to help you prepare to report your Electronic Clinical Quality Measures (eCQMs) to the Centers for Medicare and Medicaid Services (CMS) Inpatient Quality Reporting (IQR) program.

For official requirements please consult CMS' website at www.cms.gov. For a full list of resources, please see page 9.

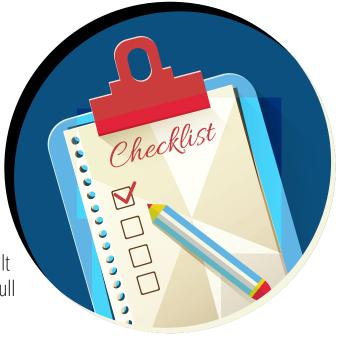

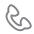

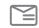

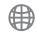

1 Welcome

Hello! Welcome to Medisolv's Preparation Checklist for eCQM Reporting in 2017. This checklist will walk you through the IQR program requirements for submission of your quality data. For official requirements please consult CMS' website at www.cms.gov. For a full list of resources, please see page 9. Check the boxes as you go along!

#### 2 Watch Intro Video

3

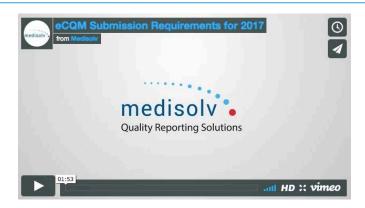

# Select 4 of the available 15 eCQMs

- 1. Review your measure numbers using a reporting tool, such as Medisolv's ENCOR software, to validate and analyze results so that gaps can be identified and performance improved.
- 2. Assess your Initial Patient Population. Successful submission is defined as submission of at least four eCQMs which can be reported as any combination of:
  - a. \*Accepted QRDA files with patients meeting the Initial Patient Population (IPP) of the applicable measures;
  - b. Zero denominator declarations (if possible, select eCQMs that have denominators in the reporting period);
  - c. Case threshold exemptions (if possible, select eCQMs with more than five cases in the reporting period);
- 3. Review the performance rates for your measures.
- 4. Choose four measures that you have a high degree of confidence that they are an accurate reflection of the quality of care at your hospital.

NOTE\* This is the ideal option for hospital submission. Hospitals should choose measures with IPPS of greater than five.

| Select 4 Electronic Clinical Quality Measures (eCQMs) |         |
|-------------------------------------------------------|---------|
| AMI-8a                                                | STK-5   |
| CAC-3                                                 | STK-6   |
| ED-1                                                  | STK-8   |
| ED-2                                                  | STK-10  |
| PC-01                                                 | VTE-1   |
| PC-05                                                 | VTE-2   |
| STK-2                                                 | EHDI-1a |
| STK-3                                                 |         |

Write your chosen eCQMs on the four lines below.

**Choose which quarter you are submitting** 

In 2017, you must submit four eCQMs for one quarter of 2017. You may submit your file anytime after March 31, 2017. Your data must be submitted before the final deadline of February 28, 2018.

**Pick your Quarter** 

QUARTER 1 QUARTER 2 QUARTER 3 QUARTER 4

# **Confirm your EHR System is certified**

Confirm your hospital's EHR System is certified by the Office of the National Coordinator (ONC) for Health Information Technology Standards for either 2014 or 2015.

To confirm this information, review the Certified Health IT Product List on the CHPL Website and review which measures the system is certified to report.

Is your EHR System certified for either 2014 or 2015 ONC HIT Standards?

YES

NO

6

# **Update your EHR Certification ID**

All hospitals submitting to IQR must have an updated EHR Certification ID.

The certification ID is submitted with the QRDA file and is required for submission. It is your responsibility to access the CHPL Website and follow the steps (select all EHR versions currently in place at the facility) to be assigned the Certification ID.

The ID needs to be updated/reviewed prior to each submission as it can change as the hospital's certified EHR versions change.

Have you updated your EHR Certification ID?

YES

NO

7

#### Confirm your eCQMs are using the April, 2016 version

Confirm you are using the right specification version. In order for the file to be accepted it must be submitted in a QRDA file format based on the April, 2016 version of the specifications.

Are you using the April, 2016 version of the specifications?

YES

#### Confirm QRDA file is constructed per CMS Implementation Guide

Confirm your QRDA - Category I files are constructed per the 2017 CMS <a href="Implementation Guide (IG)">Implementation Guide (IG)</a> and Schematrons and the Addendum to eCQMs for eReporting.

#### CMS is expecting:

- 1. One file, per patient, per quarter;
- 2. That the file will include all the episodes of care and the measures associated with the patient file;
- 3. Maximum individual file size of 5MB;
- 4. Maximum submission of 15,000 files;
- 5. Files uploaded by Zip file (.zip).

Is your file export constructed as a QRDA format per the CMS IG?

**YES** (If you are a Medisolv customer, we take care of this for you so the answer is yes!)

NO

#### Fill in Zero Denominator declaration – if applicable

For the Meaningful Use and IQR programs, a Zero Denominator Declaration can be used when both a hospital's EHR system is certified for an eCQM and a hospital does not have patients that meet the denominator criteria of the eCQM. If your hospital is submitting an eCQM that has a zero denominator then you must fill in the Zero Denominator Declaration on the Denominator Declaration screen within the *QualityNet* Secure Portal (QSP). A zero denominator submission counts as successful for that eCQM for both the Meaningful Use and IQR programs.

Have you filled in the Zero Denominator Declaration on the QSP?

**NOT APPLICABLE** 

YES

11

# Fill in Case Threshold Declaration – if applicable

For the Meaningful Use and IQR programs a Case Threshold Exemption can be used when both a hospital's EHR system is certified to report data and has five or fewer discharges that have occurred during the relevant EHR reporting quarter. An eCQM counts toward meeting the program requirement if the hospital qualifies for an exemption for that eCQM. Hospitals do NOT have to utilize the Case Threshold Exemption; they can submit applicable QRDA 1 files, if they choose. Case threshold exemptions are entered on the Denominator Declaration screen within the QSP.

Have you filled in the Case Threshold Exemption Declaration on the QSP?

NOT APPLICABLE

YES

NO

# Download the Pre-Submission Validation Application (PSVA) tool

The Pre-Submission Validation Application (PSVA) is a tool that operates on a user's system. It allows submitters to catch and correct QRDA formatting errors prior to data submission to CMS. It also provides validation feedback within the submitter's system. It is a recommended tool, but not required.

NOTE\* If you are working with a certified vendor, like Medisolv, who will submit eCQMs on your behalf, **skip this step!** Medisolv takes care of this process for you.

Do you have a Vendor, like Medisolv, who is submitting eCQMs on your behalf?

YES (Done! Go on to Step 15.)

NO (Download the PSVA tool for testing.)

Have you downloaded the PSVA tool?

YES

# Fill in Case Threshold Declaration – if applicable

Test your QRDA file using the PSVA tool. This tool only validates file structure. Confirm that your test file is coming back as successful/valid.

Have you tested your file using the PSVA tool?

YES

NO

13 Submit Test Files to the QSP

Once you've successfully tested your QRDA file using the PSVA tool you can submit validated files directly from the PSVA tool to the CMS test directory within the eCQM Receiving System in the QSP. If you are not using the PSVA tool, login to the CMS eCQM Receiving System in the QSP and submit your test files to CMS. After your test files are submitted, you'll receive an email notification containing the status of your file as either accepted or rejected.

NOTE\* Test files **will not** be reviewed by CMS or utilized to determine if program requirements have been met.

Have you submitted a test file to the QSP?

YES

#### Submit the QRDA file before February 28, 2018

NOTE\* Medisolv customers will be notified when their files have been submitted to CMS so sit back and enjoy a cup of coffee knowing we've got your back.

The submission period for production QRDA files opens at the end of the first quarter of 2017. Your QRDA file for one quarter of 2017 must be submitted by the final deadline of February 28, 2018. However, you do not need to wait until the fourth quarter closes to submit your QRDA file. Hospitals may submit their QRDA file after April 1, 2017.

Submission of eCQMs does not meet the complete program requirements for the Hospital IQR program. Hospitals are responsible for data submission for all required chart-abstracted, web-based, structural and claims-based measures.

Have you successfully submitted your QRDA Category 1 production files?

YES

NO

Sit back and breathe a sigh of relief. You're done!

NO FURTHER EXPLAINATION NEEDED

#### Resources

#### Quality Reporting Center <a href="http://www.qualityreportingcenter.com/">http://www.qualityreportingcenter.com/</a>

This website features resources such as reference and training materials, educational presentations, timelines and calendars, data collection tools, contact information, links to resources and question and answer tools.

#### eCQI Resource Center https://ecqi.healthit.gov/

This website has resources for use at various stages of electronic clinical quality improvement (eCQI). You will find information about standards and tools to support eCQI and links to external resources related to eCQMs and data reporting such as ONC JIRA issue trackers, Measure Authoring Tool (MAT, Value Set Authority Center (VSAC) and National Quality Strategy resources.

# **eCQM Library** <a href="https://www.cms.gov/regulations-and-guidance/legislation/ehrincentiveprograms/ecqm\_library.html">https://www.cms.gov/regulations-and-guidance/legislation/ehrincentiveprograms/ecqm\_library.html</a>

The eCQM Library contains eCQM specifications for Eligible Hospitals (EH) and Eligible Clinicians (EC). It also has CMS QRDA Implementation Guides and additional resources such as a Guide to Reading eCQMs.

#### CQM Issue Tracker <a href="https://jira.oncprojectracking.org/login.jsp">https://jira.oncprojectracking.org/login.jsp</a>

The CQM Issue Tracker is a tool for users to track and provide feedback on eCQMs, enter issues/questions related to eCQMs to be answered by an expert and a search for all previously entered issues for responses. A User Guide is available for anyone new to using this application and can be found at: <a href="http://www.healthit.gov/sites/default/files/jira\_powerpoint\_v7.1.pdf">http://www.healthit.gov/sites/default/files/jira\_powerpoint\_v7.1.pdf</a>.

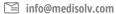

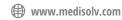

#### **Contacts**

QualityNet Help Desk – PSVA and Data Upload Questions
Qnetsupport@hcqis.org
1-866-288-8912, 7 a.m. – 7 p.m. CT, Monday through Friday

eCQM General Program Questions - IQR Program

https://cms-ip.custhelp.com

866-800-8765 or 844-472-4477, 7 a.m. – 7 p.m. CT, Monday through Friday

EHR (MU) Information Center – EHR Incentive Program Questions 888-734-6433, 7:30 a.m. – 6:30 p.m. CT, Monday through Friday

The JIRA – ONC Project Tracking Website

http://oncprojectracking.org

Resource to submit questions and comments regarding:

- Issues identified with eCQM logic
- Clarification on specifications
- The QRDA IG for 2017
- The EHR Incentive Program

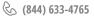

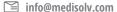

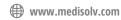

# How can Medisolv HELP?

We can help you through this checklist! Our team works with you to help you choose which eCQMs to submit and we submit the file on your behalf.

ENCOR, our award-winning eCQM software solution, is ONC certified for all Eligible Hospital and Eligible Clinician eCQMs.

Medisolv has successfully implemented and reported eCQMs since 2011. Our subject matter experts provide valuable guidance in measure selection, data capture, workflow optimization and data validation.

We provide full service data submission to both CMS and The Joint Commission. We are the national leader in eCQM data submission. Medisolv was the only vendor to successfully submit hospital eCQM production data in 2014, the first year of the CMS eCQM pilot. Medisolv assisted the only hospital in the country that successfully met Option 2 (eCQM only) of The Joint Commission's Flexible ORYX® Reporting Options in 2015.

Medisolv's Quality Reporting and Management Solution has earned the exclusive endorsement of the American Hospital Association.

#### The ENCOR Suite

Medisolv provides comprehensive quality reporting solutions for hospitals and clinicians. ENCOR, our award-winning software platform, is a complete quality reporting solution.

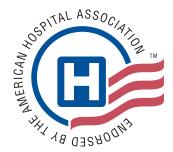

#### **ENCOR Key Features**

With ENCOR your quality department will have more accurate and timely quality data, making them more effective and efficient.

- Data is updated daily from your EHR.
- Monitor quality measures in near-real time.
- Supports integration of multiple EHRs.
- Submission services are provided for both electronic and abstracted data.
- Drill down to the individual clinician- and practice-level details.
- Drill down to the patient-level details.
- Supports 500+ measures including eCQMs, abstracted and claims measures.
- Supports CMS and The Joint Commission audits.

- "Smart" abstraction worksheets supplemented with EHR data.
- Display performance in color-coded, interactive dashboards.
- Compare performance again internal goals and national benchmarks.
- Generates submission ready QRDA I and QRDA III eCQM files.
- Comprehensive consultation services for implementation, workflow optimization and data validation.